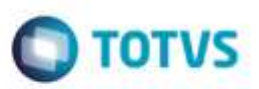

## **Evidência de Testes**

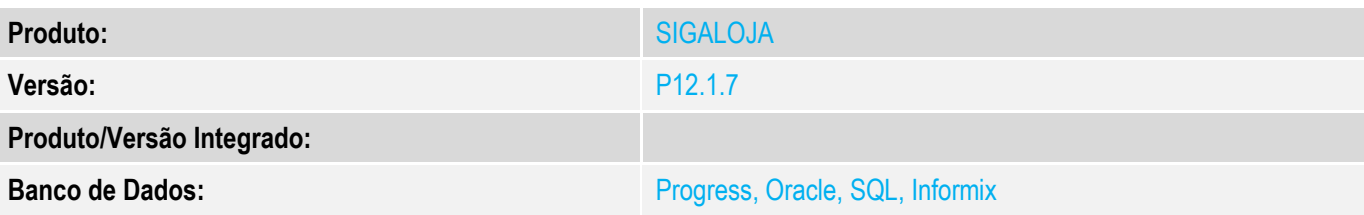

### **1. Evidência e sequência do passo a passo** *[obrigatório]*

### **Teste Unitário (Codificação)**

### **Pré-Requisito Configurar SAT**

**Chamado http://tdn.totvs.com/display/public/PROT/TVPN82\_DT\_LAYOUT\_IMPRESSAO\_SAT para configurar o número de colunas na impressora Bematech**

**Configurar, no Cadastro de Estações (LOJA121), aba Impressoras, Fiscal:**

- **Fabricante=BEMATECH**
- **Modelo=BEMATECH MP4200 V01.00.00 (não selecionar BEMATECH MP-4200 TH 01.00.00 (S)). Caso não aparecer essa seleção, verificar a versão do TOTVSAPI.DLL. O mínimo é 1.0.16.9**
- **Esta informação já foi acrescentada na documentação abaixo: [http://tdn.totvs.com/display/PROT/TVPN82\\_DT\\_LAYOUT\\_IMPRESSAO\\_SAT](http://tdn.totvs.com/display/PROT/TVPN82_DT_LAYOUT_IMPRESSAO_SAT) <http://tdn.totvs.com.br/pages/viewpage.action?pageId=212899653>**

#### **1. SIGALOJA, Atualizações, Atendimento, Venda Assistida (LOJA701) 1.1. Efetue uma venda, <F7> e finalize como venda <F5>.**

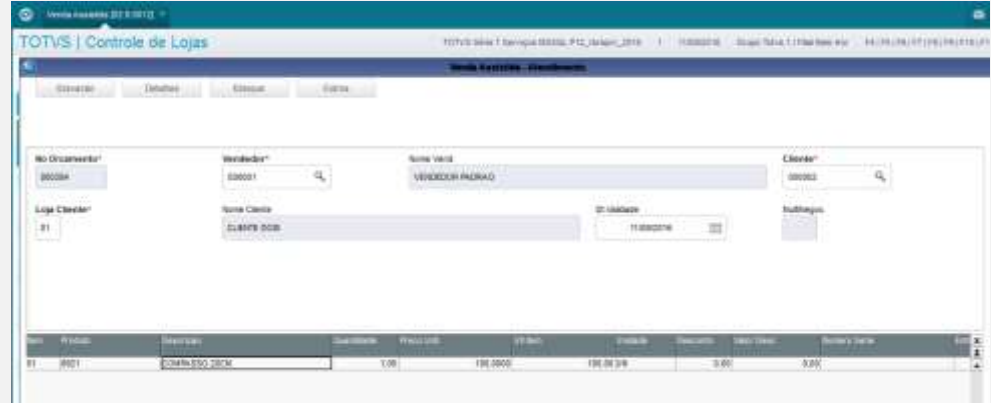

ò

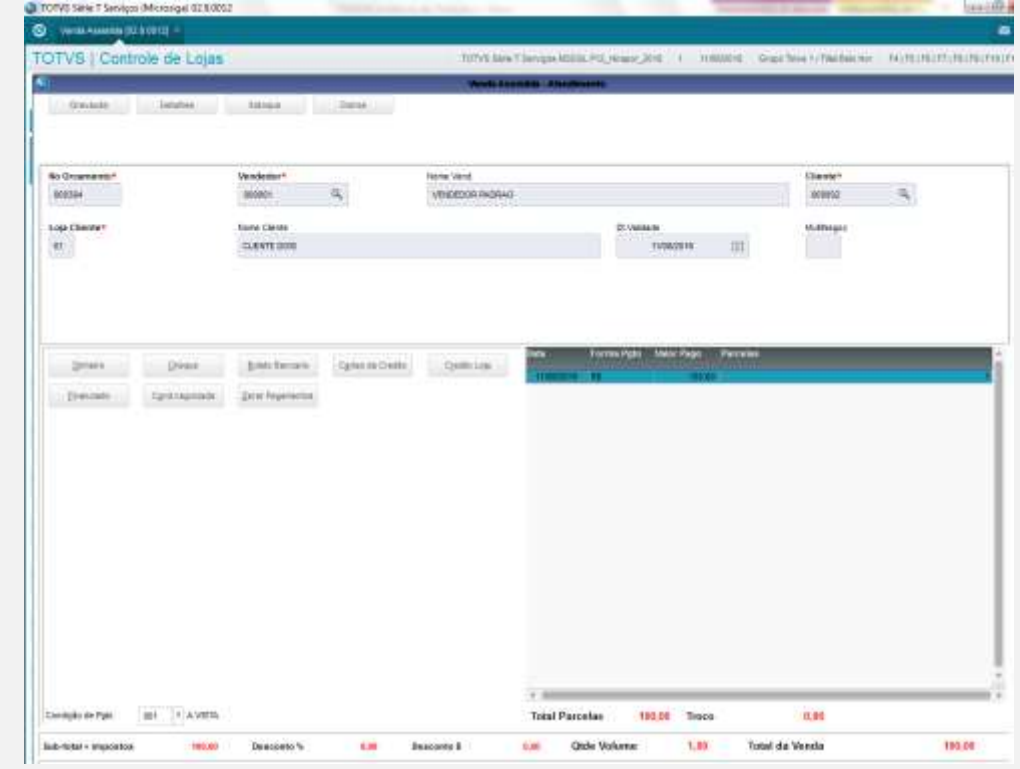

**1.2. Acompanhe a impressão do cf-e SAT. Repare que aparecerá o código de barras, em uma única linha.**

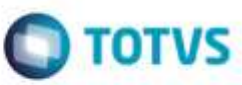

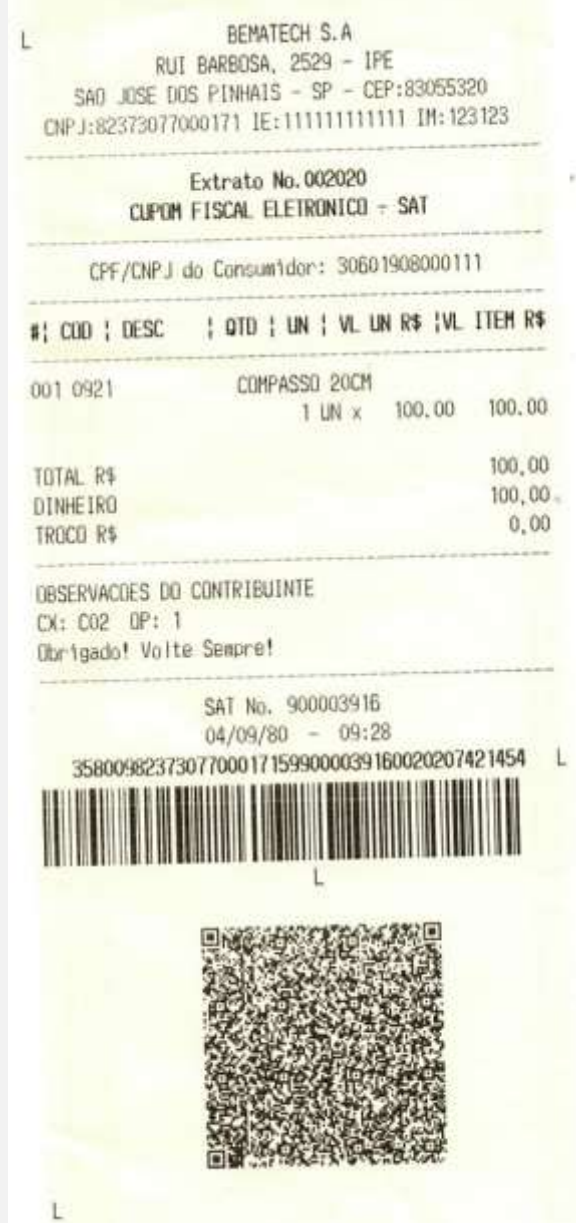

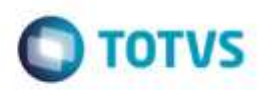

**Teste Integrado (Equipe de Testes)**

[Descrever a sequência dos testes realizados em detalhes e os resultados atingidos. O Print Screen de telas é opcional]

**Teste Automatizado (Central de Automação)** *[Opcional]* [Informar as suítes executadas e descrever os resultados atingidos]

### **Dicionário de Dados (Codificação)** *[Opcional]*

[O objetivo é incluir o print-screen da tela do dicionário de dados atualizado quando necessário.]

### **2. Outras Evidências**

O objetivo é indicar para a equipe de Testes que a informação criada deve ser validada, como por exemplo, publicação de ponto de entrada, etc.

g

doud ap a

ade da TOTVS